# **Parameter Helper Options**

<span id="page-0-1"></span>The PanelCollection API uses several helper objects, that could be used for passing around options, validation or setting up dependencies. These are listed below:

- **[GeneralPanelOptions:](#page-0-0)** Defines general UI display.
- **CssRule:** Defines styling rules.
- **[ListOptions:](#page-1-0)** Defines parameters to be displayed as a list.
- **ParameterValidation:** Covers basic UI validations.
- **[ParameterDisplayRule:](#page-2-0)** Defines whether to show or hide a parameter, based on user input.
- **[ParameterValueLoader:](#page-3-0)** Class used to dynamically load values based on an event.
- **[DynamicParameterOptions:](#page-6-0)** The response object of ParameterValueLoader.
- **[FieldObject:](#page-6-1)** Class representing a field.

# <span id="page-0-0"></span>GeneralPanelOptions

The **GeneralPanelOptions** class is used to define general UI rendering options at the Parameter Panel and Section levels. Methods of significance are listed below:

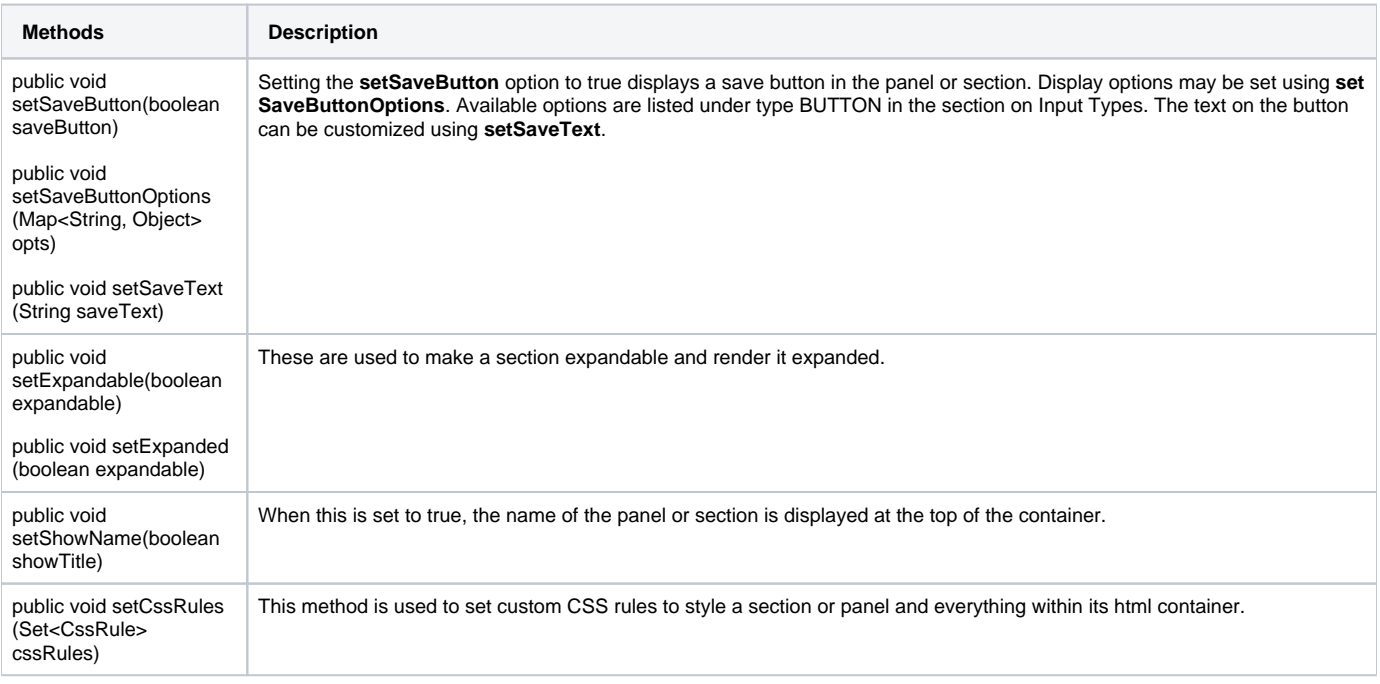

### [top](#page-0-1)

# **CssRule**

This interface is used to define styling rules in various levels of the PanelCollection API. The levels which support it, accept a set of CssRule objects. Yellowfin has an implementation called **CssRuleImpl**, which defines a single CSS Rule, such as:

```
div.styleExampleCell {
           border: none;
           color: #666666;
}
```
Instances will have a selector and one or more of CSS declarations. If a selector isn't defined, Yellowfin will autogenerate one.

The **CssDeclaration** interface describes a single declaration such as:

border: none;

#### Yellowfin has an implementation called **CssDeclarationImpl** which accepts a property and value.

```
Parameter inputField = new ParameterImpl();
inputField.setName("Example Param");
inputField.setProperty("PARAM_PROPERTY");
inputField.setInputType(InputType.TEXTBOX);
CssRule cssRule = new CssRuleImpl("input", false);
cssRule.addDeclaration(new CssDeclarationImpl("height", "21px"));
cssRule.addDeclaration(new CssDeclarationImpl("padding", "5px"));
cssRule.addDeclaration(new CssDeclarationImpl("font-size", "16px"));
cssRule.addDeclaration(new CssDeclarationImpl("resize", "none"));
cssRule.addDeclaration(new CssDeclarationImpl("color", "#666666"));
cssRule.addDeclaration(new CssDeclarationImpl("border", "1px solid #e4e4e4"));
Set<CssRule> cssRules = new HashSet<>();
cssRules.add(cssRule);
inputField.setCssRules(cssRules);
```
#### This created the following CSS rule:

```
input {
           height: 21px;
         padding: 5px;
         font-size: 16px;
         resize: none;
           color: #666666;
           border: 1px solid #e4e4e4;
}
```
[top](#page-0-1)

# <span id="page-1-0"></span>**ListOptions**

This class is used to define UI options for when a parameter is rendered as a list. For example, a TEXTBOX parameter could accept several text values, for which it will render a list of textboxes.

<span id="page-1-1"></span>Refer to the [javadoc](https://developers.yellowfinbi.com/dev/data-transformation/etl-javadoc/ETL-Javadoc-v1.0/) for all available options.

# ParameterValidation

This class is used to define basic UI validation rules. The most useful rule is to check if a Parameter value is empty. Other rules perform relational operations on numeric Parameters.

Refer to the [javadoc](https://developers.yellowfinbi.com/dev/data-transformation/etl-javadoc/ETL-Javadoc-v1.0/) for all available options.

[top](#page-0-1)

# <span id="page-2-0"></span>ParameterDisplayRule

There might be a need to hide or show a Parameter based on user input. This can be done using instances of **ParameterDisplayRule** which lets you define those Parameters which a Parameter should be listening to, and specify values to make it appear or hide. See examples below.

### **Example 1**

The below snipped is for showing TABLE\_NAME when SOURCE is set to anything other than 0 or null.

```
Parameter p = new ParameterImpl();
p.setName("Table Name");
p.setProperty("TABLE_NAME");
p.InputType(InputType.SELECT);
p.addDisplayRule(new ParameterDisplayRule("AND", "SOURCE", new Object[] { null, 0 }, true, null));
```
This display rule would essentially create the following line of code:

```
if(SOURCE != null && SOURCE != 0) showParameter();
```
### **Example 2**

To make TABLE\_NAME show when SOURCE was null or 0, the negative boolean should be changed to false.

```
p.addDisplayRule(new ParameterDisplayRule("AND", "SOURCE", new Object[] { null, 0 }, false, null));
```
### This would create something like this:

```
if(SOURCE == null || SOURCE == 0) showParameter()
```
These display rules can be applied to any level of the Panel Collection, even to hide an entire panel or section.

### **Constructors**

The class provides overloaded constructors for convenience and setters for each property. The most descriptive constructor is:

#### **public ParameterDisplayRule(String logic, String property, Object[] vals, boolean negative, PropertyLocation location)**

Below is an explanation of its attributes:

- **logic** is used to specify the operator when there are multiple "child" display rules within this instance of ParameterDisplayRule. Logic may be AND or OR. If there are three child rules and logic is AND, each rule will be evaluated individually and the results will be combined as : Rule1Result && Rule2Result && Rule3Result Logic will be ignored if there are no "child" display rules. If there are child rules, the "parent" will not be evaluated. It will be used only as a container for the child rules.
- **property** specifies the "other" parameter to be inspected by this display rule. Every Parameter instance has an identifier for its value. For example, whatever the user types into a Text Input parameter may be referenced using the identifier "SOURCE" if it is specified as its property.
- vals is an array of values for comparison. Each value in the array is compared against the "other" parameter for equality. They are then combined using the OR operator.
- **negative** inverts the result obtained after comparing vals against the "other" parameter. If vals =  $\{null, 0\}$

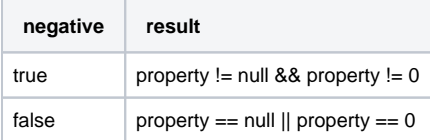

**location** is an instance of PropertyLocation and is used to determine where the "other" parameter is located. This is useful if there are parameters with the same property in multiple sections/panels. If this is null, it is assumed the property is in the same location as the parent of this ParameterD isplayRule.

#### [top](#page-0-1)

# <span id="page-3-0"></span>ParameterValueLoader

The ParameterValueLoader is an abstract class which can be implemented for dynamically loading values based on an event. Value loaders are attached to a section. Parameters should also be set up to use a value loader. Here are the important things to remember:

The parameter's "property" is important as it is used to reference changed values and event data. For example:

```
p.setProperty("view");
```
An event name needs to be specified for when the parameter changes. The value loader can decide what to do based on this. Example:

```
p.setEvent("viewChanged");
```
Event Data may be attached to the parameter. This could be any information about the step, such as all of its available fields or the value of some other step option.

```
p.addEventData("fieldsMap", allFieldsMap);
p.addEventData("sourceId", getStepOption("SOURCE_ID"));
```
The value loader's response to an event can be returned using the getUpdatedPossibleValues() or generateDynamicParameters() methods. Thes e can make decisions on how to respond to events using the member variables listed below. Yellowfin runs these methods in the following sequence:

```
pvl.getDynamicParameterOptions.setValues(pvl.getUpdatedPossibleValues());
pvl.generateDynamicParameters();
```
Λ

Note, that generateDynamicParameters() does not return anything. Implementations of the method are expected to populate the Λ "response" member.

Dependencies can be set up using value dependencies or events. Both of these options are discussed in detail below.

### **ValueDependencies**

When creating a parameter, one can create a list of "ValueDependencies" that the parameter will be dependent on. These should point to a parameter present somewhere else in the panel collection. Once this is set up, when one of the parameters referenced in the value dependencies is changed, a request containing all the required information will be sent to the server.

Let's assume that we have a parameter for Views and want to make it dependent on a parameter for data sources so that the view list is reloaded whenever the *data source* changes.

```
datasourceParam.setProperty("datasource");
datasourceParam.setEvent("datasourceChanged");
viewParam.setProperty("view");
// Make view dependent on the data source
viewParam.addValueDependency("datasource");
```
A value loader in the data source Parameter's section can populate the available Views for the selected data source whenever it receives the dataSourceC hanged event. The response object is sent to the front-end, and Yellowfin populates a list of available Views.

### **Events**

The Events function is similar to value dependencies, except in this case, the changing parameter determines which parameters to reload. Effectively, the direction of the dependency has reversed in this case. Whereas value dependencies are "other" parameters which listen for changes in a parameter, events are used by that parameter to change "other" parameters. This can also be attached to a button if a button click is required.

There are three parts to creating an event trigger:

- 1. **Event Name:** This is set using the setEvent() method of Parameter. The ParameterValueLoader has a protected member containing all of the events that have been triggered.
- 2. **Event Data:** This refers to any extra data that the developer can set up when the panel is being generated. This could include adding the step ID or a field's list, for example.
- 3. **Event Parameters:** The event parameters are other parameters that the event needs data for. Consider a case where there are parameters for region, country, and city, and the city parameter changes. If the value loader needs information about the region and country as well, these will become event parameters. The Parameter API has a number of methods to set up event parameters, but they all add to a list of ValueDependent objects.

Event Data and the current values of the parameters specified in Event Parameters will be combined into a single EventData object.

```
cityParam.setProperty("city");
cityParam.setEvent("cityChanged");
cityParam.addEventData("fieldUUIDS", fieldUuids);
p.addEventParameter("country", new PropertyLocation("MyPanel", "addressSection"));
p.addEventParameter("region", new PropertyLocation("MyPanel", "addressSection"));
```
### **Member Variables**

The value loader class has a number of important member variables which hold information about events:

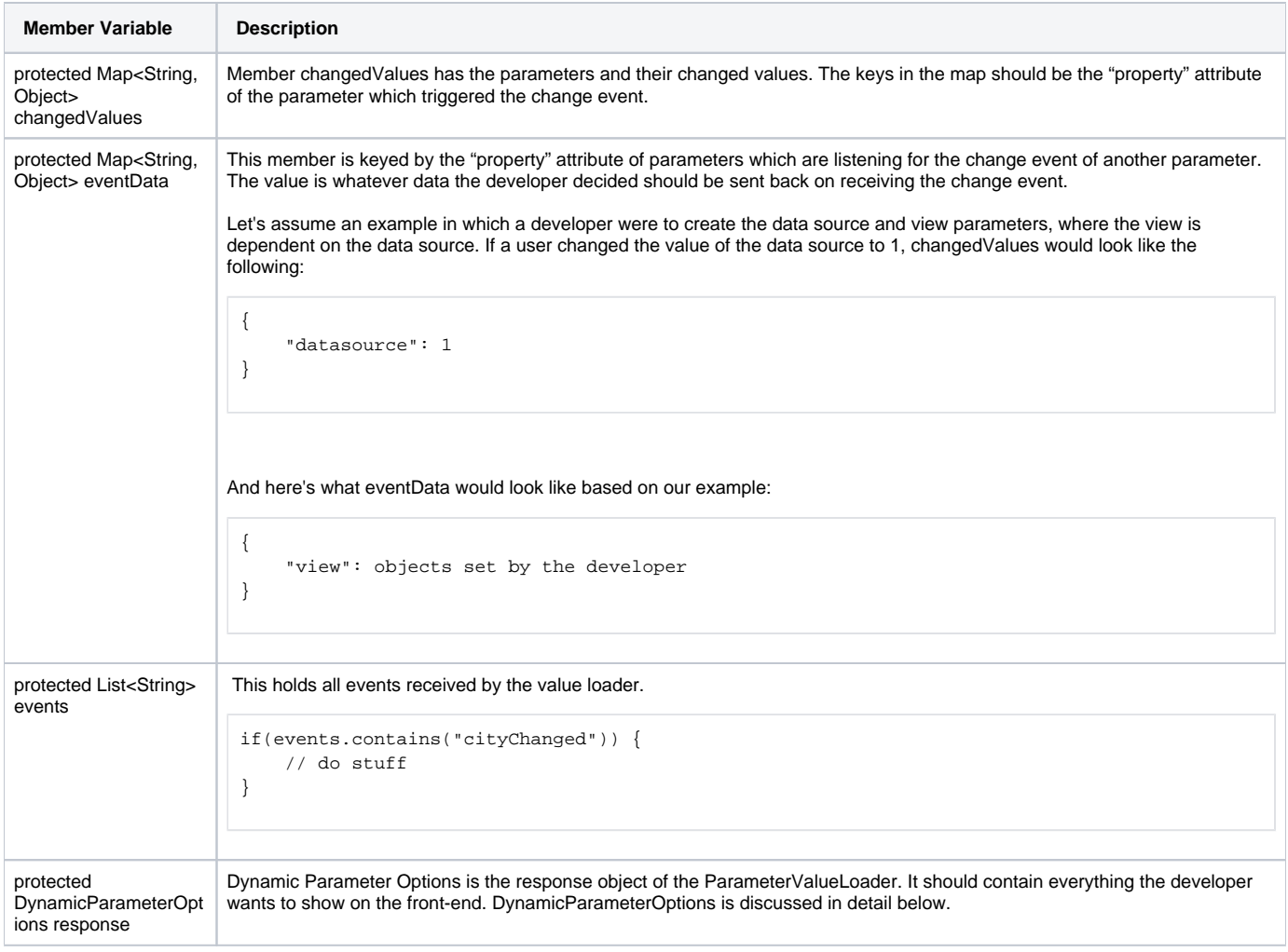

# **Methods**

There are two methods which can be implemented. However, only one of them would need to be implemented, depending on what the developer wants to do. They both serve nearly the same purpose.

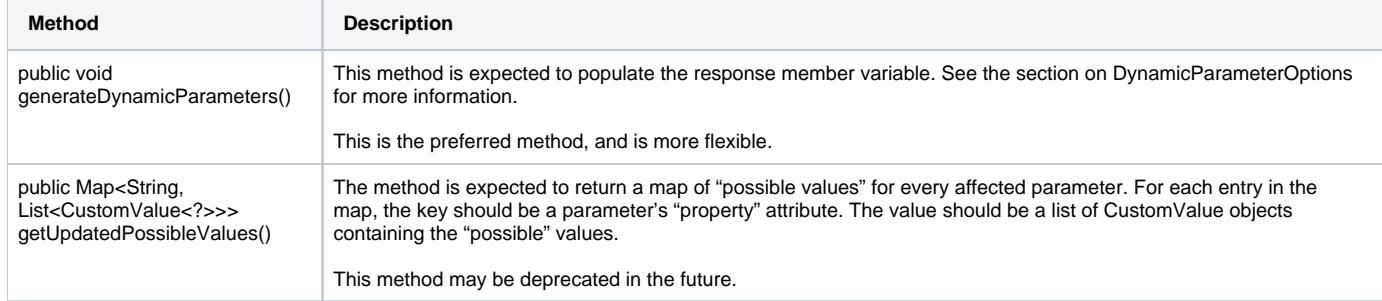

### There are some other helper methods for reading files and large text, listed below.

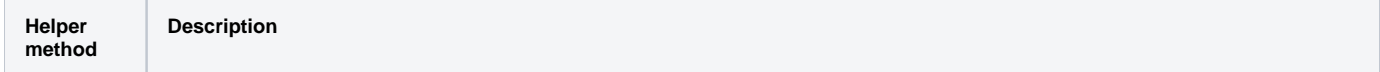

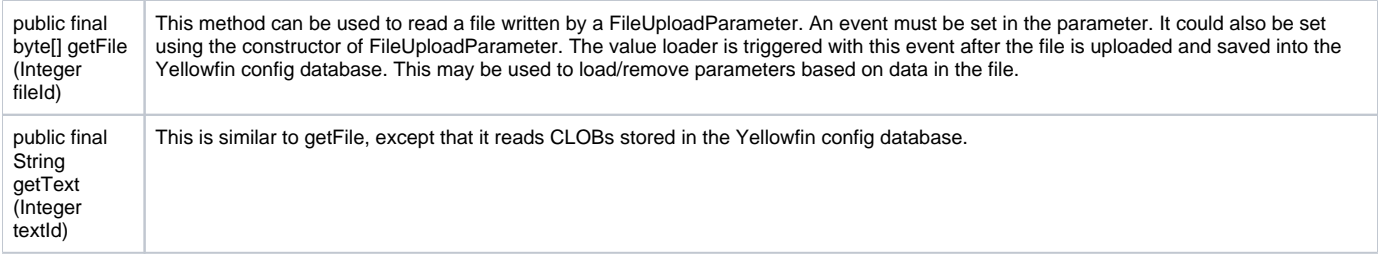

[top](#page-0-1)

# <span id="page-6-0"></span>DynamicParameterOptions

Dynamic Parameter Options is the response object of the ParameterValueLoader. It should contain everything the developer wants to present on the frontend. There are six things that a developer can add to this:

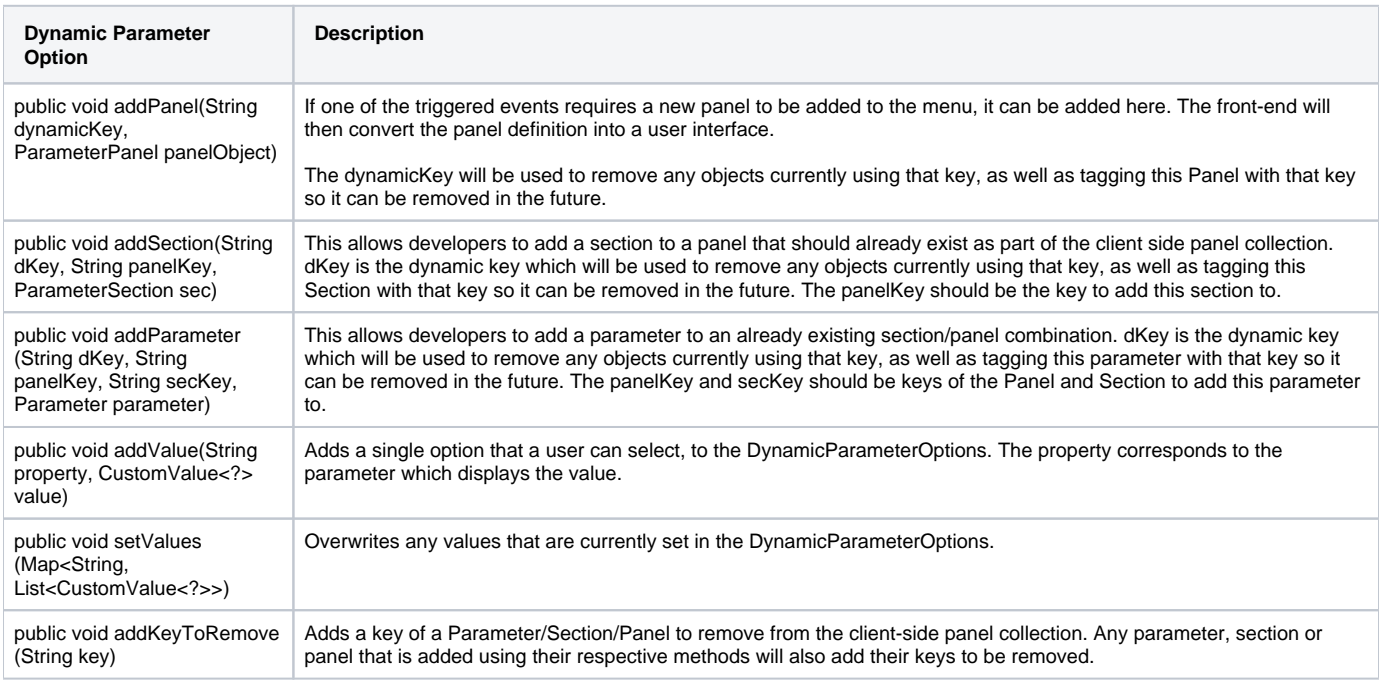

[top](#page-0-1)

# <span id="page-6-1"></span>FieldObject

This is a class which represents a field. Instances of this class are used in UI widgets for matching fields.

### **public FieldObject(String id, String keyType, String name, FieldObjectDataType dataType)**

Where,

- **id** is used to uniquely identify the field.
- **keyType** may be set to "primary" to identify that this a primary key field.
- **name** is the display name of the field.
- dataType is the type of the field, as defined in enum FieldObjectDataType. An overloaded constructor accepts a string data type, but it must match with an enum element.

[top](#page-0-1)